**BeoCom 2**

# Vejledning

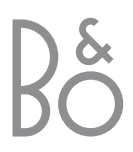

## **Før du starter…**

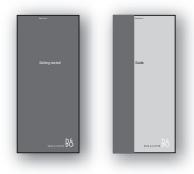

*Sådan kommer du i gang*

*Vejledning*

"Sådan kommer du i gang" indeholder instruktioner om, hvordan BeoCom 2 sættes op sammen med en base af typen BeoLine ISDN, BeoLine PSTN eller BeoCom 6000. Vejledningen indeholder instruktioner i daglig brug af BeoCom 2.

#### **Hvad er ISDN og PSTN?**

ISDN og PSTN er to forskellige netværk til telefonlinier. PSTN (Public Switched Telephone Network) er det mest almindelige netværk. ISDN (Integrated Services Digital Network) giver dig mulighed for at tildele forskellige håndsæt deres eget telefonnummer, og giver dig adgang til en række forskellige tjenester, f.eks. Viderestilling. BeoCom 2 er kompatibel med både PSTN og ISDN.

## **Forklaring på de symboler, der anvendes i vejledningerne:**

#### *Display*

> Pil op eller pil ned i displayet angiver, at der er flere informationer til rådighed. Du kan få adgang til informationerne ved at skubbe Pegepinden i pilens retning.

#### *Pegepind*

> Pegepinden er en markør, der bruges til at betjene de funktioner, som vises i displayet. Betjeningssekvenserne angiver den retning/de retninger, Pegepinden skal skubbes i.

## *Taster*

> Betjeningssekvenserne viser de taster, der skal trykkes på.

*I sekvenser, som udelukkende består af gentagelser, vises Pegepinden og tasterne kun en gang.*

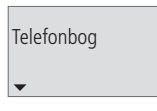

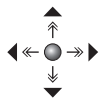

**OK**

# **Indhold** <sup>3</sup>

## **Daglig brug,** *4*

Find ud af, hvordan du ringer op og besvarer opkald, regulerer lydstyrken i håndsættet og afbryder mikrofonen.

## **Telefonbog, Genkaldsliste og Vis Nummer liste,** *6*

Find ud af, hvordan du kontrollerer indgående og udgående opkald, gemmer og ændrer navne og numre til senere opkald og foretager opkald fra listerne.

## **Avancerede funktioner,** *15*

Find ud af, hvordan du regulerer lydstyrken på dit Bang & Olufsen musik-, video- eller linksystem, samt hvordan du ringer op til et lokalnummer.

## **System med flere håndsæt,** *17*

Find ud af, hvordan du ringer op til et andet håndsæt, viderestiller eksterne opkald og etablerer 3-På-Linien.

## **Hvis du har en BeoLine ISDN base…,** *21*

Find ud af, hvilke ISDN tjenester og -funktioner, der er specielle for BeoLine ISDN basen, f.eks. Ekstra Nummer (MSN).

## **Foretrukne grundindstillinger,** *30*

Find ud af, hvordan du regulerer ringesignalet, indstiller tidspunkt og dato, og vælger menusprog via menuerne Indstillinger og Udvidede indstillinger.

## **Indeks,** *32*

Find det emne, du gerne vil vide mere om.

# **Sådan ringer du op og besvarer opkald**

Tasten <sub>0</sub> på BeoCom 2 bruges til at indlede og afslutte en samtale. Under samtalen vises taletiden samt nummer eller navn på den person, du har ringet op. Desuden vises  $\bullet$  i øverste højre hjørne i displayet.

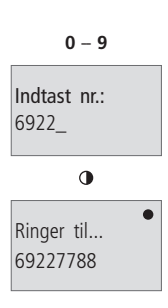

## *Ring op og afslut opkald…*

- > Indtast telefonnummeret ved hjælp af taltasterne. Hvis du taster forkert, kan du taste C for at slette et tal ad gangen bagfra.
- > Tryk på **+** for at ringe op. Du kan også først trykke på og derefter indtaste telefonnummeret.
- > Når samtalen er slut, skal du trykke på <sup>o for at</sup> afslutte opkaldet eller…
- > placere håndsættet i laderen.

*Du kan trykke på for at ringe op, når der vises et nummer eller navn i displayet. Du kan også trykke to gange på OK for at ringe op efter at have indtastet et nummer.*

## *Besvar et opkald…*

> Tryk på @ tasten, og afvent et bip, før du besvarer opkaldet.

*Du kan også indstille telefonen til Autoafløft, så du kan besvare et opkald ved at løfte håndsættet fra laderen. Se side 30.*

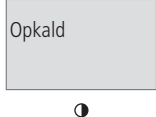

# **Regulering af lydstyrke og mikrofon**

Under en samtale kan du regulere lydstyrken ved hjælp af Pegepinden. Du kan også slå mikrofonen fra, hvis du ikke ønsker at personen i røret skal overhøre en samtale, du har med en person i rummet.

## *Skru op for lyden i håndsættet…*

> Skub Pegepinden opad eller til højre for at skrue op for lyden.

## *Skru ned for lyden i håndsættet…*

> Skub Pegepinden nedad eller til venstre for at skrue ned for lyden.

*En ny samtale starter på den lydstyrke, du sidst benyttede.*

## *Slå mikrofonen til eller fra…*

 $>$  Tryk på  $\vert \mathbf{O} \vert$  for at slå mikrofonen fra.  $>$  Tryk på  $\vert \mathsf{O} \vert$  for at slå mikrofonen til igen.

*Hvis mikrofonen er slået fra, lyder der et bip fra håndsættet.*

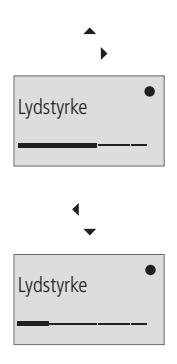

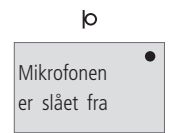

# **Sådan gemmer du et telefonnummer i Telefonbogen**

Når en samtale er afsluttet, bliver du spurgt, om telefonnummeret skal gemmes i Telefonbogen, hvis det ikke allerede står der. Du kan også indtaste et navn sammen med nummeret.

## *Gem et telefonnummer efter en samtale…*

- > Når samtalen er afsluttet, skal du trykke på OK for at gemme nummeret og indtaste et navn.
- > Brug Pegepinden til at vælge bogstaver fra listen i displayet.
- > Tryk på OK for at gemme det valgte bogstav. Listen over bogstaver ændres derefter til små bogstaver.
- > Afslut indtastningen af navnet…
- > Skub Pegepinden til venstre eller til højre for at vælge gemmesymbolet  $\Box$ .
- > Tryk på OK for at gemme navn og nummer i Telefonbogen.

## *Ændre under indtastning af et navn…*

I listen over bogstaver er den tomme plads i listen et mellemrum, f.eks. mellemrum mellem for- og efternavn. Tryk på  $\Box$  for at gemme indtastningen.

- Tryk på OK for at gemme det valgte bogstav.
- Tryk på C for at slette det sidst valgte bogstav eller symbol.
- Du kan fortryde indtastningen af et navn ved at holde tasten C nede.

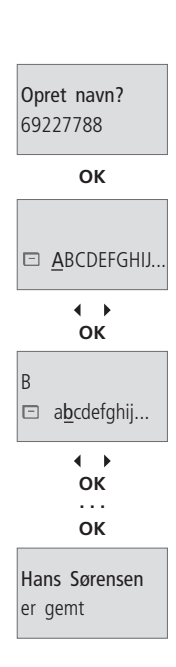

# **Sådan indtaster du et nyt navn og nummer**

Telefonbogen giver dig mulighed for at gemme op til 200 numre og navne. Du kan gemme et nummer og navn umiddelbart efter at have afsluttet en samtale, som beskrevet på side 6. Du kan også indtaste det nummer, du vil gemme, og derefter tilføje navnet. Et nummer kan indeholde op til 48 cifre, mens det tilhørende navn kan indeholde op til 16 bogstaver.

#### *Indtast et nummer og navn…*

- > Indtast telefonnummeret.
- > Tryk på OK for at gemme det.
- > Skub Pegepinden nedad for at gå fra spørgsmålet 'Ring op?' til 'Opret navn?'
- > Tryk på OK for at hente listen over bogstaver frem.
- > Skub Pegepinden til venstre eller højre for at vælge bogstaver.
- > Tryk på OK for at gemme det valgte bogstav.
- > Når du har indtastet navnet, skal du bruge Pegepinden for at gå til  $\Box$  på bogstavlinien.
- > Tryk på OK for at gemme navn og nummer.

## **Sådan gør du det lettere at finde et navn i Telefonbogen**

- Når du indtaster navne på et par, så sæt deres fornavne i alfabetisk orden,
- Når du indtaster navne på dine kolleger, så sæt firmanavnet først,
- Når du indtaster navne på dine børns kammerater, så indtast begyndelsesbogstavet på barnet først.

*Det maksimale antal numre, der kan gemmes i Telefonbogen, afhænger af længden på de numre, du indtaster.*

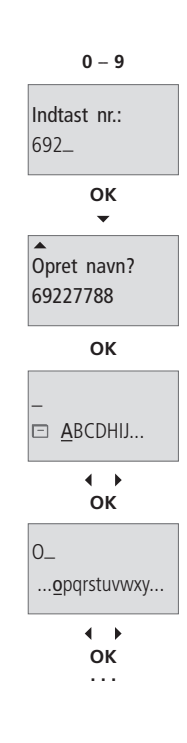

7

# **Sådan søger du i Telefonbogen og ringer op**

Brug Pegepinden til at søge i Telefonbogen. Du kan enten søge i alle navne og numre eller søge efter det første bogstav i navnet.

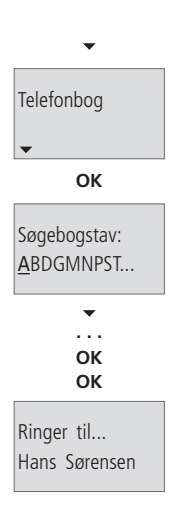

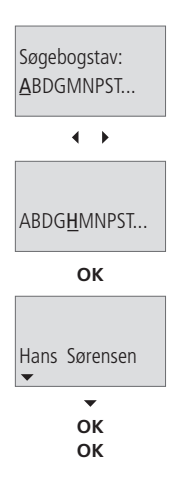

## *Søge i Telefonbogen og ringe op…*

- > Skub Pegepinden nedad, indtil 'Telefonbog' vises i displayet.
- > Tryk på OK for at få adgang til Telefonbogen. Der vises kun relevante bogstaver, dvs. bogstaver, der er gemt navne under.
- > Skub Pegepinden nedad for at søge i alle navne i Telefonbogen. Navnene står opført i alfabetisk orden.
- > Skub Pegepinden til højre for at få vist det telefonnummer, der hører til et vist navn. Skub Pegepinden til venstre for at gå tilbage til navnet.
- > Tryk på OK for at vælge navnet 'Ring op?' vises i displayet.
- > Tryk på OK for at ringe op.

*Du kan trykke på for at ringe op, når der vises et nummer eller navn i displayet. Du kan også trykke to gange på OK for at ringe op efter at have indtastet et nummer.*

#### *Søg i alfabetisk orden…*

- > Skub Pegepinden nedad, indtil 'Telefonbog' vises i displayet.
- > Tryk på OK for at få adgang til Telefonbogen.
- > Skub Pegepinden til venstre eller højre for at vælge det første bogstav i navnet.
- > Tryk på OK for at søge i de navne, der begynder med det valgte bogstav.
- > Skub Pegepinden nedad for at søge i navnene.
- > Tryk på OK for at vælge navnet.
- > Tryk på OK for at ringe op.

*Når displayet viser tidspunkt eller 'Information', kan du få adgang til Telefonbogen ved blot at skubbe Pegepinden til højre.*

*Under en samtale kan du få adgang til Telefonbogen ved at trykke på OK. Derefter får du mulighed for at søge, ændre eller slette navne og numre i Telefonbogen.*

8

Du kan ændre et nummer og navn ved at slette tal eller bogstaver og indtaste nye ved hjælp af tastaturet og Pegepinden.

## *Ændre et nummer…*

- > Skub Pegepinden nedad, indtil 'Telefonbog' vises i displayet.
- > Tryk på OK for at få adgang til Telefonbogen.
- > Tryk Pegepinden nedad for at søge i alle navnene i Telefonbogen.
- > Tryk på OK for at vælge navnet. 'Ring op?' vises i displayet.
- > Skub Pegepinden nedad for at vælge 'Ændre?'.
- > Tryk på OK.
- > Brug taltasterne 0–9 for at ændre nummeret. Brug Pegepinden til at flytte markøren inde i nummeret, og tryk på C for at slette de enkelte tal.
- > Tryk på OK for at gemme det ændrede nummer. Herefter vises listen over bogstaver i stedet for nummeret.

#### *Ændre et navn…*

- > Tryk på C for at slette bogstaver i navnet.
- > Skub Pegepinden til venstre eller højre for at bogstaver.
- > Tryk på OK for at tilføje bogstavet.
- > Afslut ændringen af navnet.
- > Skub Pegepinden til venstre eller til højre for at vælge  $\Box$ .
- > Tryk på OK for at gemme det ændrede navn.

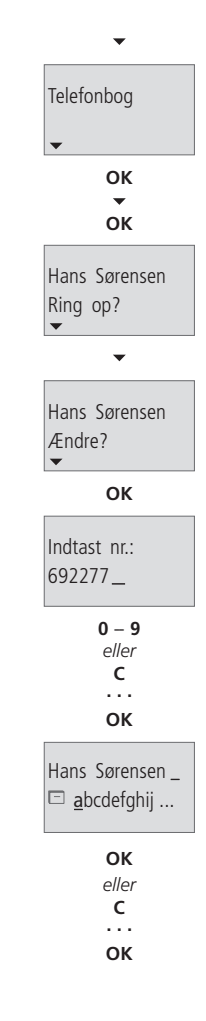

Du kan til enhver tid slette navne og numre i Telefonbogen. Hvis du f.eks. sletter numre, du ikke længere bruger, bliver antallet af numre og navne mere overskueligt, og det går hurtigere at navigere i Telefonbogen.

#### *Slet et navn og nummer…*

- > Skub Pegepinden nedad, indtil 'Telefonbog' vises i displayet.
- > Tryk på OK for at få adgang til Telefonbogen.
- > Skub Pegepinden nedad for at søge i alle navnene i Telefonbogen.
- > Tryk på OK for at vælge navnet. 'Ring op?' vises i displayet.
- > Skub Pegepinden nedad for at vælge 'Slet?'.
- > Tryk på OK for at slette navn og nummer.

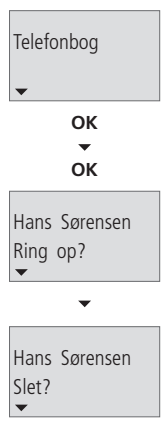

 $\overline{\phantom{0}}$ 

**OK**

Genkaldsfunktionen gemmer de telefonnumre, du sidst har ringet op. På listen kan du foruden nummeret se dato og tidspunkt for opkaldet. Hvis du har indkodet et navn i Telefonbogen, vises dette i stedet for nummeret.

#### *Kontroller Genkaldslisten og ring op…*

- > Skub Pegepinden nedad, indtil 'Genkald' vises i displayet.
- > Tryk på OK for at få adgang til Genkaldslisten.
- > Skub Pegepinden nedad for at få vist de seneste opkald.
- > Skub Pegepinden til højre, når der vises et navn eller nummer, for at få vist samtaletiden. Skub Pegepinden til venstre for at gå tilbage.
- > Tryk på OK for at vælge navnet 'Ring op?' vises i displayet.
- > Skub Pegepinden til højre for at få vist det tilhørende telefonnummer.
- > Tryk på OK for at ringe op.

#### *Gem et Genkaldsnummer i Telefonbogen…*

- > Skub Pegepinden nedad, indtil 'Genkald' vises i displayet.
- > Tryk på OK for at få adgang til Genkaldslisten.
- > Skub Pegepinden nedad for at vælge et nummer.
- > Tryk på OK.'Ring op?' vises i displayet.
- > Skub Pegepinden nedad, indtil 'Opret navn?' vises i displayet.
- > Tryk på OK for at gemme det valgte nummer.

## *Hvis et Genkaldsnummer er indkodet i Telefonbogen…*

Du kan ændre et navn eller nummer i Telefonbogen direkte fra Genkaldslisten.

- > Skub Pegepinden nedad for at vælge nummer, og tryk på OK. 'Ring op?' vises i displayet.
- > Skub Pegepinden nedad, indtil 'Ændre navn?' vises i displayet, og tryk på OK. Du kan nu ændre navnet som beskrevet på side 9.

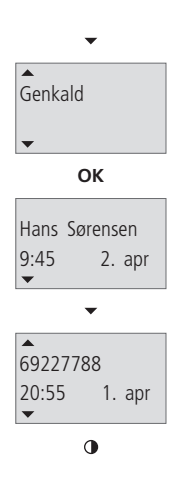

BeoCom 2 sletter automatisk de ældste numre og navne i Genkaldslisten, da det kun er de seneste 24 opkald, der gemmes i listen. Du kan også selv slette et navn og nummer fra Genkaldslisten.

## *Slet et nummer fra Genkaldslisten…*

- > Skub Pegepinden nedad, indtil 'Genkald' vises i displayet.
- > Tryk på OK for at få adgang til Genkaldslisten.
- > Skub Pegepinden nedad for at få vist de seneste opkald.
- > Tryk på OK for at vælge et af opkaldene.
- > Skub Pegepinden nedad, indtil 'Slet?' vises i displayet.
- > Tryk på OK for at slette det valgte nummer.

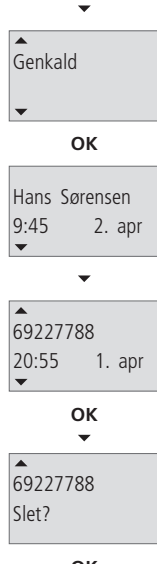

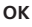

BeoCom 2 har en indbygget Vis Nummer funktion, der giver dig mulighed for at se, hvem der har ringet til dig. Hvis der er flere opkald fra det samme nummer, er det kun det seneste opkald, der vises. Nye, ubesvarede opkald får displayet til at blinke 'Information'.

#### *Kontroller Vis Nummer, og ring op…*

- > Skub Pegepinden nedad, indtil 'Vis Nummer' vises i displayet.
- > Tryk på OK for at få adgang til Vis Nummer listen.
- > Skub Pegepinden nedad for at få vist opkaldene.
- > Skub Pegepinden til højre, når der vises et navn eller nummer, for at få vist antallet af nye opkald fra den pågældende person. Skub Pegepinden til venstre for at gå tilbage.
- > Tryk på OK for at vælge navnet 'Ring op?' vises i displayet.
- > Skub Pegepinden til højre for at få vist det tilhørende telefonnummer.
- > Tryk på OK for at ringe op.

## *Gem et nummer fra Vis Nummer listen i Telefonbogen…*

- > Skub Pegepinden nedad, indtil 'Vis Nummer' vises i displayet.
- > Tryk på OK for at få adgang til Vis Nummer listen.
- > Skub Pegepinden nedad for at vælge nummeret.
- > Tryk på OK.'Ring op?' vises i displayet.
- > Skub Pegepinden nedad, indtil 'Opret navn?' vises i displayet.
- > Tryk på OK for at gemme det valgte nummer.

*Du kan ændre navne og numre i Telefonbogen fra Vis Nummer listen på samme måde som fra Genkaldslisten. Se side 9 for at få yderligere oplysninger.*

*Hvis Vis Nummer ikke er muligt, udsender teleselskabet følgende informationer:*

- *'Anonymt opkald'… opkald fra hemmelige eller tilbageholdte numre.*
- *Vis Nummer er ikke muligt... Af tekniske årsager er det ikke muligt at vise Vis Nummer informationer.*
- *'Internationalt opkald'… internationale opkald.*
- *'Opkald'… Vis Nummer informationer oplyses ikke. Opkaldet gemmes ikke i Vis Nummer listen.*

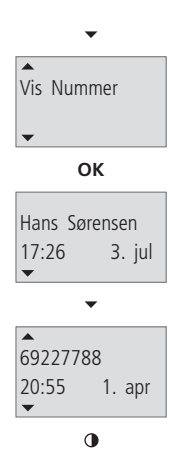

BeoCom 2 sletter automatisk de ældste numre og navne i Vis Nummer listen, da det kun er de sidste 24 opkald, der gemmes i listen. Du kan også selv slette et navn og nummer fra Vis Nummer listen.

#### *Slet et opkald fra Vis Nummer listen…*

- > Skub Pegepinden nedad, indtil 'Vis Nummer' vises i displayet.
- > Tryk på OK for at få adgang til Vis Nummer listen.
- > Skub Pegepinden nedad for at få vist gemte opkald i Vis Nummer listen.
- > Tryk på OK for at vælge et opkald.
- > Skub Pegepinden nedad, indtil 'Slet?' vises i displayet.
- > Tryk på OK for at slette det valgte nummer fra Vis Nummer listen.

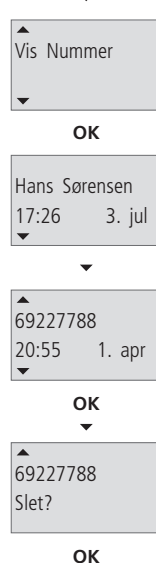

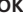

Hvis du ringer op til en person eller en virksomhed, hvor der anvendes automatisk omstilling, og du ønsker at få direkte forbindelse til lokalnummeret, kan du indsætte en pause mellem hovednummer og lokalnummer.

#### *Ring op til et telefonnummer…*

- > Indtast telefonnummeret.
- $>$  Tryk på  $\bigcirc$  for at indsætte en pause.
- > Indtast lokalnummeret.
- > Tryk på  $\bullet$  for at ringe op til hovednummeret. 'Tryk OK for at fortsætte' vises i displayet.
- > Tryk på OK for at ringe op til lokalnummeret

#### *Gem et lokalnummer i Telefonbogen…*

- > Når samtalen er afsluttet, vises 'Opret navn?' i displayet. Tryk på OK for at gemme nummeret.
- > Du kan nu indtaste et tilhørende navn i Telefonbogen, som beskrevet på side 6.

*Hvis du bruger home-banking eller lignende tjenester, kan du også gemme bankens nummer med pauser, hvor du ellers ville være nødt til at vente på en ny klartone.*

*Hvis du gemmer et nummer med en pause i Telefonbogen, bruges nummeret med pause hver gang, du ringer op til det pågældende nummer.*

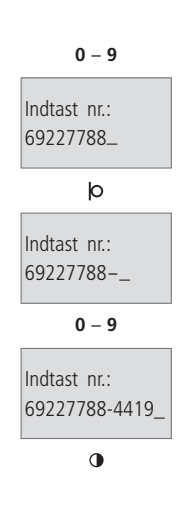

# **Lydstyrkeregulering af musik- og videosystemer**

Du kan regulere lydstyrken på dine Bang & Olufsen musik- og videoprodukter direkte fra håndsættet. Først skal du vælge, hvilken kilde – musik eller video – du vil regulere. Hvis du har installeret et Bang & Olufsen BeoLink® system, kan du også regulere lydstyrken i et linkrum.

## *Reguler lydstyrke for et musik- eller videosystem…*

- > Tryk på AV flere gange for at vælge, hvilken lydkilde du vil regulere – 'Audio', 'Video', 'Link Audio' eller 'Link Video'. Den kilde, du sidst regulerede, vises som den første valgmulighed i displayet.
- > Skub Pegepinden opad eller til højre for at skrue op for lyden. Skub Pegepinden nedad eller til venstre for at skrue ned for lyden.

*For at kunne regulere lydstyrken med BeoCom 2 skal du være i samme rum som lydkilden, uanset om det er hovedrummet eller et linkrum.*

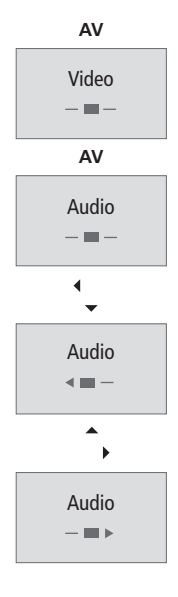

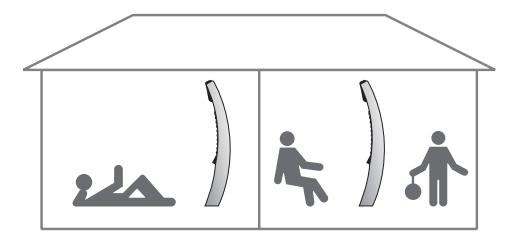

Ved at tilmelde flere håndsæt til en base kan du lave dit eget telefonsystem. Håndsættene i systemet er nummereret fra 1–6 og kan også navngives.

Du kan ringe op internt til et bestemt håndsæt eller til alle håndsæt.

Alle håndsæt kan modtage eksterne opkald, også når der foretages interne opkald mellem de enkelte håndsæt – forudsat at du har flere end to håndsæt. Du kan også etablere 3-På-Linien med en intern og en ekstern samtalepartner.

Du kan ringe op til et håndsæt eller alle håndsæt samtidig. Hvis du ringer op til alle håndsæt, modtages opkaldet i det håndsæt, der først besvarer det. Hvis du ringer op til et bestemt håndsæt, vises det på displayet, hvilket håndsæt der ringes op til. Telefonsystemet giver mulighed for, at der foretages to interne opkald og et eksternt opkald samtidigt.

## *Ring op til et håndsæt…*

- > Tryk på INT for at ringe op internt.
- > Brug Pegepinden til at søge i den interne liste over håndsæt. Nummeret på håndsættet samt eventuelt indtastet navn vises.
- > Tryk på OK for at ringe op til håndsættet.

## *Ring op til alle håndsæt…*

- > Tryk på INT for at ringe op internt.
- > Brug Pegepinden til at søge i den interne liste over håndsæt, indtil 'Alle' vises.
- > Tryk på OK for at ringe op til alle håndsæt.

## *Afslut en samtale…*

 $>$  Tryk på  $\odot$  for at afslutte en samtale.

*Du kan også ringe op til et håndsæt ved at trykke på INT efterfulgt af nummeret på håndsættet eller for alle håndsæt.*

*Hvis du forlægger et håndsæt, kan du måske finde det ved at ringe op til det.*

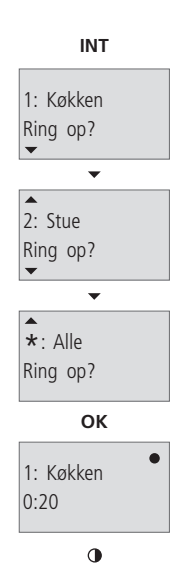

# **Sådan viderestiller du et eksternt opkald**

Du kan viderestille et eksternt opkald til et bestemt håndsæt eller til alle håndsæt. Du kan tale med den person, der svarer på det interne håndsæt, eller viderestille det eksterne opkald direkte. Når du viderestiller et eksternt opkald til alle håndsæt, går opkaldet til det håndsæt, der besvarer opkaldet først.

## *Viderestil et eksternt opkald…*

- > Tryk på INT for at få adgang til at ringe op internt.
- > Brug Pegepinden til at vælge et håndsæt.
- > Tryk på OK for at ringe op til håndsættet. Det eksterne opkald er nu parkeret.
- > Når det interne opkald besvares, skal du trykke på  $\Phi$  for at lægge på og viderestille det eksterne opkald til det valgte håndsæt.

## *Træk det eksterne opkald tilbage, hvis det interne opkald ikke besvares…*

> Tryk på INT eller C for at hente det eksterne opkald tilbage.

*Hvis opkaldet er parkeret på et håndsæt, og et andet håndsæt i systemet løftes af, lyder der en optagettone. Tryk på på det håndsæt, der er løftet af, og viderestil det parkerede opkald som beskrevet ovenfor.*

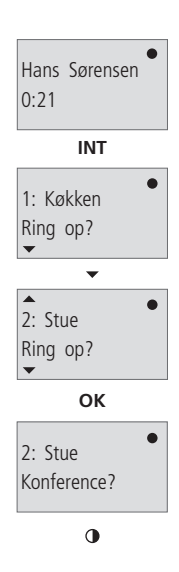

Under en ekstern samtale kan du ringe op til en anden person på et internt håndsæt og etablere 3-På-Linien. Hvis den ene person lægger på, fortsætter samtalen mellem dig og den anden person. Hvis du lægger på, afsluttes 3-På-Linien.

## *Etabler 3-På-Linien med en intern og en ekstern samtalepartner…*

- > Tryk på INT for at ringe op internt under en ekstern samtale.
- > Brug Pegepinden til at vælge et håndsæt.
- > Tryk på OK for at ringe op til håndsættet. Det eksterne opkald er nu parkeret.
- > Når det interne opkald besvares, vises 'Konference?' i displayet. Tryk på OK for at etablere 3-På-Linien.
- > Tryk på **O** for at afslutte 3-På-Linien.

## *Træk det eksterne opkald tilbage, hvis det interne opkald ikke besvares…*

> Tryk på INT eller C for at skifte til det eksterne opkald, der er parkeret.

*Hvis du har en BeoLine ISDN base, kan du også etablere 3-På-Linien mellem et internt håndsæt og to eksterne opkald. Se side 28 for at få yderligere oplysninger.*

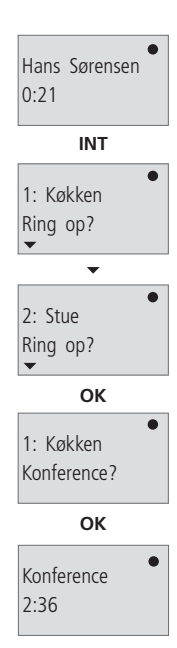

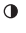

# **Sådan indstiller du håndsæt til ISDN tjenester**

For at sætte telefonen op, så den passer til dine behov, bør du overveje, hvor de enkelte håndsæt skal bruges, og abonnere på de ekstra tjenester, der er mest nyttige for dig.

- BeoLine ISDN understøtter de mest almindelige ISDN tjenester (EkstraServices). For at benytte disse tjenester skal du abonnere på Ekstra Nummer (MSN tjeneste). Med Ekstra Nummer får du mulighed for at give håndsættene deres eget telefonnummer. Se side 22–23 for at få yderligere oplysninger.
- Du kan flytte en aktiv samtale, hvis du ønsker at fortsætte samtalen fra en anden ISDN telefon, f.eks. BeoCom 3. Se side 24.
- Hvis der f.eks. er tilsluttet en telefax til dit telefonsystem, og du ikke ønsker, at ubesvarede opkald til et Ekstra Nummer skal ringe på telefaxlinien, kan du udelukke disse opkald. Se side 25.
- Hvis du ønsker at skjule dit telefonnummer under en samtale, skal du abonnere på tjenesten Anonym. Se side 26.
- Hvis du abonnerer på funktionen Viderestilling, kan du viderestille eksterne opkald til et andet telefonnummer. Se side 27.

*Hvis du har et BeoCom 6000 telefonsystem og ønsker at overføre din fælles Telefonbog til en BeoLine ISDN base, så kontakt din Bang & Olufsen forhandler og bed om hjælp til at gøre det.*

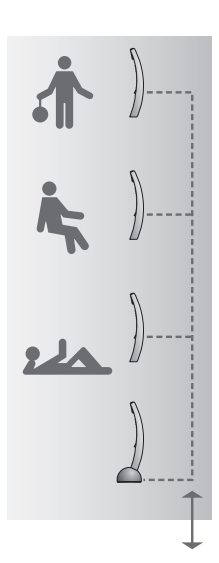

MSN-tjenesten Ekstra Nummer gør det muligt at give hvert håndsæt sit eget telefonnummer. Det kan være praktisk, hvis du gerne vil vide, hvem et opkald er til, eller hvis du ønsker separate regninger. Op til seks håndsæt kan få tildelt et Ekstra Nummer.

## **En hverdagssituation**

*Et håndsæt i køkkenet…* 

Sæt håndsættet op til at have hovednummeret. Hvis du vælger kode 0, vil håndsættet altid ringe, uanset hvem opkaldet er til.

*Et håndsæt i stuen…* 

Sæt håndsættet op til at have hovednummeret samt kode 1. Der modtages nu kun opkald i stuen, som ringer på hovednummeret. Hvis ingen af de andre håndsæt svarer efter tredje tilringning, vil opkaldet blive videreført til stuen. *Et håndsæt på datterens værelse…*

Sæt håndsættet op til at have et nyt Ekstra Nummer, og vælg kode 2. På den måde modtager din datter kun de opkald, der er til hende. Hvis et af de andre håndsæt ringer, kan hun besvare opkaldet ved at trykke på INT og derefter på  $\star$ .

*Håndsættet på hjemmekontoret…*

Sæt håndsættet op til at have et nyt Ekstra Nummer. Vælg kode 2, hvis du ikke vil forstyrres af private opkald, mens du arbejder. Vælg kode 1, hvis du gerne vil besvare de opkald, der ikke besvares af de andre håndsæt. Hvis du vælger kode 0, vil håndsættet ringe, uanset hvilket Ekstra Nummer der bliver ringet til.

## **Sådan tildeler du hvert håndsæt sin egen kode**

- Kode 0: Håndsættet ringer, uanset hvilket Ekstra Nummer der ringes til. Hvis du taler i et håndsæt med kode 0, kan de øvrige håndsæt ikke modtage opkald, og den, der ringer op, hører en optagettone. Det kan være en fordel, da de øvrige håndsæt så ikke ringer, mens du taler i telefon.
- Kode 1: Håndsættet ringer kun, hvis der bliver ringet til dets eget Ekstra Nummer. Håndsættet vil dog også ringe, hvis opkald til andre håndsæt ikke besvares efter tredje tilringning.
- Kode 2: Håndsættet ringer kun, hvis der bliver ringet til dets eget Ekstra Nummer. Du kan hente opkald til andre håndsæt ved at trykke på INT og derefter på  $\star$ .
- > Indtast  $\star$   $\star$  441 $\star$  for at aktivere tjenesten Ekstra Nummer.
- > Indtast det relevante Ekstra Nummer ved hjælp af *taltasterne.*
- > Tryk på  $\star$  for at fortsætte.
- > Indtast 0, 1 eller 2 for at tildele håndsættet en kode.
- > Tryk på # for at fortsætte.
- $>$  Tryk på  $\odot$ , og afvent klartone.
- > Tryk på  $\Phi$  igen for at gemme indstillingen.

*Når du ringer op fra et håndsæt, der har sit eget Ekstra Nummer, vises dette nummer som et Vis Nummer hos den, du ringer til. Se side 26, hvis du ønsker at være anonym, uanset om du allerede abonnerer på tjenesten Anonym.*

**Ekstra Nummer**  $* * 441*$ 

Hvis du abonnerer på denne tjeneste, kan du flytte en aktiv samtale, hvis du f.eks. ønsker at bruge en anden ISDN telefon, eksempelvis BeoCom 3. Du kan tildele samtalen en kode, som identificerer samtalen, når den hentes ind igen.

#### *Aktiver tjenesten…*

- > Indtast  $* * 792 *$  for at aktivere Terminalskift.
- > Indtast identifikationskoden ved hjælp af *taltasterne.* Det anbefales altid at bruge identifikationskoden 1, idet du dermed får mulighed for at hente den flyttede samtale ind med BeoCom 3.
- $>$  Tryk på  $\#$  for at fortsætte.
- > Tryk på  $\Phi$ , og afvent klartone.
- $>$  Tryk på  $\Phi$  igen for at gemme indstillingen.

#### *Flyt en samtale…*

 $>$  Tryk på R, og derefter  $\#$  for at flytte samtalen til telefoncentralen.

#### *Hent en flyttet samtale…*

> Tryk på  $\Phi$  for at hente samtalen ind.

## *Deaktiver tjenesten…*

- > Indtast  $**792$  for at deaktivere Terminalskift.
- $>$  Tryk på  $\sharp$  for at fortsætte.
- > Tryk på  $\Phi$ , og afvent klartone.
- > Tryk på  $\Phi$  igen for at gemme indstillingen.

## **Terminalskift**  $*$   $*$  792 $*$

# **Sådan udelukker du et Ekstra Nummer**

Hvis du f.eks. har en telefax eller et håndsæt på dit hjemmekontor, og du ikke ønsker at blive forstyrret af opkald til andre håndsæt i dit telefonsystem, kan du forhindre opkald til Ekstra Numre i at ringe på hjemmekontoret. De håndsæt, der er indstillet til at modtage opkald til de pågældende Ekstra Numre, vil naturligvis stadig ringe.

## *Aktiver tjenesten…*

- > Indtast  $\angle$   $\angle$   $\angle$  451 $\angle$  for at få adgang til at udelukke opkald til et Ekstra Nummer. Hvis du vil udelukke opkald til endnu et Ekstra Nummer, skal du indtaste koden 452 i stedet for 451.
- > Brug *taltasterne* til at indtaste det Ekstra Nummer, der skal udelukkes.
- $>$  Tryk på  $\#$  for at fortsætte.
- > Tryk på **0**, og afvent klartone.
- > Tryk på  $\bullet$  igen for at gemme indstillingen.

*Du kan aktivere tjenesten fra ethvert håndsæt i dit telefonsystem.*

**Udelukke et Ekstra Nummer**  $* * 451*$ 

Hvis du ikke ønsker, at dit telefonnummer skal vises under en samtale, kan du vælge at være anonym. CLIR sikrer anonymitet ved opkald, der kommer fra dit hovednummer, mens COLR giver den samme anonymitet til opkald, der viderestilles.

#### *Aktiver tjenesten i hvert enkelt håndsæt…*

- > Indtast  $* * 444 * 1 \sharp$  for at aktivere tjenesten Anonym.
- > Tryk på **O**, og afvent klartone.
- > Tryk på  $\Phi$  igen for at gemme indstillingen.

## *Deaktiver tjenesten i hvert enkelt håndsæt…*

- > Indtast  $* * 444 * 0 \sharp$  for at deaktivere tjenesten Anonym.
- > Tryk på  $\Phi$ , og afvent klartone.
- > Tryk på  $\Phi$  igen for at gemme indstillingen.

*CLIR står for 'Calling Line Identification Restriction', og COLR står for 'Connected Line Identification Restriction'.*

*Hvis du har flere håndsæt, skal hvert håndsæt indstilles til at være anonymt, også selvom du allerede abonnerer på Anonym.*

## **Anonym**  $* * 444 * 1 \sharp$

Med Viderestilling vil alle indgående opkald til et specifikt Ekstra Nummer blive viderestillet til et andet nummer, som du selv definerer. Hvis du abonnerer på flere Ekstra Numre, skal du slå Viderestilling til for hvert enkelt Ekstra Nummer for at kunne gøre brug af tjenesten.

## *Aktiver tjenesten…*

- > Indtast  $\angle$   $\angle$   $\angle$  811 $\angle$  for at aktivere Viderestilling. I dette eksempel aktiveres en CFU-tjeneste (kode 811).
- > Brug *taltasterne* til at indtaste det telefonnummer, du ønsker at viderestille til.
- $>$  Tryk på  $\#$  for at fortsætte.
- > Tryk på  $\Phi$ , og afvent klartone.
- > Tryk på  $\Phi$  igen for at gemme indstillingen.

## *Deaktiver tjenesten…*

- $>$  Indtast  $\overline{X}$   $\overline{X}$  811 $\overline{H}$  for at deaktivere Viderestilling. I dette eksempel deaktiveres en CFU-tjeneste (kode 811).
- $>$  Tryk på  $\Phi$ , og afvent klartone.
- > Tryk på  $\Phi$  igen for at gemme indstillingen.

#### *Følgende abonnementstyper findes:*

- 'Viderestilling af alle opkald' (CFU) viderestiller alle indgående opkald til et angivet nummer. CFU har koden 811.
- 'Viderestilling ved optaget' (CFB) viderestiller indgående opkald til et angivet nummer, hvis det pågældende Ekstra Nummer er optaget. CFB har koden 812.
- 'Viderestilling ved manglende svar' (CFNR) viderestiller indgående opkald til et angivet nummer, hvis der ikke svares på det pågældende Ekstra Nummer. CFNR har koden 813.

*Hvis du aktiverer Viderestilling på et håndsæt, der ikke har sit eget Ekstra Nummer, bliver opkald viderestillet fra alle de håndsæt, som:*

- *er på den samme ISDN linie,*
- *har sit eget Ekstra Nummer,*
- *abonnerer på Viderestilling.*

## **Viderestilling**  $* * 811*$

En samtale mellem tre samtalepartnere kan etableres mellem et internt håndsæt og to eksterne opkald, eller mellem to interne håndsæt og et eksternt opkald. Under en ekstern samtale kan du ringe op til en anden person og etablere 3-På-Linien. Hvis den ene person lægger på, fortsætter samtalen mellem dig og den anden person. Hvis du lægger på, afsluttes 3-På-Linien.

#### *Etabler 3-På-Linien…*

- > Tryk på R, og derefter på 2 under en ekstern samtale for at få en klartone.
- > Indtast telefonnummeret ved hjælp af taltasterne.
- > Tryk på R, og derefter på 3, når det eksterne opkald besvares, for at etablere 3-På-Linien.
- > Tryk på  $\Phi$  for at afslutte 3-På-Linien.

## *Træk det første eksterne opkald tilbage, hvis det nye eksterne opkald ikke besvares…*

> Tryk på R, og derefter på 1 for at hente det eksterne opkald, der er parkeret.

## **To samtaler på samme tid**

Hvis du modtager et nyt opkald under en samtale, lyder der et bip fra håndsættet, og håndsæt, der er sat op til at reagere på det pågældende nummer, ringer.

*Afvis et indgående opkald under en samtale…* > Tryk på R, og derefter på 0.

*Afslut en samtale, og skift til et indgående opkald…*

> Tryk på R, og derefter på 1.

*Modtag et indgående opkald, og parker den første samtale…* > Tryk på R, og derefter på 2.

*Skift mellem en aktiv og en parkeret samtale…* > Tryk på R, og derefter på 2.

*Afslut en samtale, og skift til en parkeret samtale…* > Tryk på R, og derefter på 1.

## **Indstillinger**

Menuerne indeholder flere funktioner, der giver dig mulighed for at slå funktioner i BeoCom 2 til eller fra eller justere dem.

## *Vælg indstillinger…*

- > Skub Pegepinden nedad, indtil 'Indstillinger' vises i displayet.
- > Tryk på OK for at vælge menuen.
- > Skub Pegepinden nedad for at vælge den ønskede menu. Hvis du vil lave udvidede indstillinger, skal du vælge menuen 'Udvidede indstillinger'.
- > Tryk på OK for at foretage et valg.
- > Brug Pegepinden til at ændre indstillinger, eller til at slå funktioner til eller fra – skub den til venstre eller højre, opad eller nedad.
- > Tryk på OK for at gemme indstillingen.

#### **Menuen Indstillinger**

- Ringesignal… Ringesignalets lydstyrke kan indstilles til 'Ringesignal fra', 'Lav', 'Mellem' eller 'Høj'. Det valgte ringesignal afspilles efter et kort øjeblik. Hvis du slår ringesignalet fra, ringer telefonen ikke, men den registrerer stadig opkaldet i Vis Nummer listen. Ringesignalet er slået fra, indtil du vælger en anden indstilling.
- Ur og dato… Indstil dag, måned, år og tidspunkt.
- Vis Nyheder… Nyhedsvisning er slået til, når du køber telefonen, så du kan bruge 'Information' til at få vist, hvor mange nye opkald du har modtaget.
- Autoafløft… Slå Autoafløft til, hvis du ønsker, at BeoCom 2 skal være klar til at besvare et opkald, så snart du løfter håndsættet fra laderen. Autoafløft er slået fra, når du køber telefonen. Autoafløft kan kun bruges, hvis håndsættet placeres i laderen. Hvis håndsættet ikke er placeret i laderen, skal du altid trykke på **O** for at besvare et opkald.

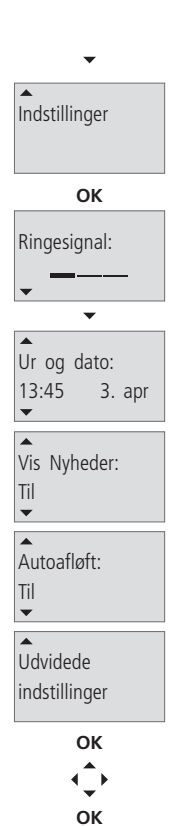

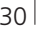

## **Menuen Udvidede indstillinger**

- Håndsæt… Tildele håndsættet et nyt navn og tilmelde det til en åben base. Du kan også annullere tilmeldingen af andre håndsæt til basen.
- Base… Annullere tilmelding af et håndsæt i systemet eller ændre basens PIN-kode.
- Sprog… Du kan vælge det sprog, som displayteksterne skal vises på.
- Omst. anlæg… Indstille BeoCom 2 til brug med omstillingsbord. Valgmulighederne er 'Til' og 'Fra'. Hvis du vælger 'Til', skal du bruge taltasterne til at indtaste en forvalgskode, og bruge Pegepinden for at vælge pauselængde. Du kan vælge en pauselængde på mellem 0 og 12 sekunder, eller vælge 'Vent'.

## **Indeks**

*Indekset er sorteret alfabetisk efter emne. De relevante henvisninger til kapitler og sidenumre står anført under hvert enkelt emne. Sidenumre på kapitler i 'Sådan kommer du i gang' står anført med forkortelsen 'SKG' foran. Sidenumre uden forkortelse foran henviser til kapitler i Vejledningen.* 

## **Base**

Annullere tilmelding af håndsæt, *31*  BeoCom 6000, *SKG s. 7*  Indstillinger i menuen Base, *31*  Indstillinger i menuen Håndsæt, *31*  PARK-numre, *SKG s. 8*  Tilmelde håndsættet til en base, *SKG s. 8*  Ændre basens PIN-kode, *31* Åbne en base for tilmelding, *SKG s. 7* 

**Batteri** 

Batteristatus, *SKG s. 10*  Oplade håndsætbatteri, *SKG s. 10*

**BeoLine** 

Hvad er ISDN og PSTN?, *SKG s. 2*  ISDN base…, *SKG s. 7*  PSTN base…, *SKG s. 7* 

**BeoLink**  Regulere lydstyrken på musik- og videoprodukter, *16* 

**CLIR og COLR**  Anonym, *26* 

#### **Display og menuer**  Displayoversigt, *SKG s. 6*

Navigere i menusystemet, *SKG s. 5*  Udvidede indstillinger, *31* 

**Valgmuligheder i menuen**  Indstillinger, *30* 

**Ekstra Nummer (MSN)**  Et telefonnummer til hvert håndsæt, *22*  Undgå afbrydelser – udelukke et håndsæt, *25* 

**Genkald**  Bruge Genkald, *11*  Gemme numre fra Genkald, *11*

**Håndsæt**  Autoafløft, *30*  Håndsættets tastatur, *SKG s. 4*  Indikatorlamper, *SKG s. 4*  Navngive håndsæt, *31* Regulere ringesignalet, *30*  Regulering af lydstyrke og mikrofon, *5* Ringe op til et andet håndsæt, *18*  Tænde eller slukke, *SKG s. 4* 

**Indikatorlamper**  BeoCom 6000 base, *SKG s. 7*  BeoLine ISDN base, *SKG s. 7*  Håndsæt, *SKG s. 4* 

## **Indstillinger**

Autoafløft, *30*  Information om nyheder, *30*  Menuerne Indstillinger og Udvidede indstillinger, *30* Regulere lydstyrke på musik- og videoprodukter, *16*  Regulering af lydstyrke og mikrofon, *5*  Sprog i displaytekster, *31*  Ur og dato, *SKG s. 9* 

**ISDN** 

Hvad er ISDN og PSTN?, *SKG s. 2* 

**ISDN tjenester**  Anonym – CLIR og COLR, *26*  Etablere 3-På-Linien, *28*  Et telefonnummer til hvert håndsæt - MSN, *22*  Flytte en aktiv samtale – Terminalskift, *24* To samtaler på samme tid, *29*  Undgå afbrydelser – udelukke et håndsæt, *25*  Viderestilling, *27*

**Konferenceopkald**  3-På-Linien, *20* 3-På-Linien (ISDN tjeneste), *28*

**Kontakt**  Kontakt Bang & Olufsen Telecom, *SKG s. 12* 

**Lydstyrke**  Regulere lydstyrken på musik- og videoprodukter, *16*  Regulering af lydstyrke og mikrofon, *5* 

**Mikrofon**  Slå mikrofonen til eller fra, *5* 

**Omstillingsbord**  Ringe op til og gemme lokalnumre i Telefonbogen, *15* 

**Opkald**  3-På-Linien, *20*  3-På-Linien (ISDN tjeneste), *28*  Gemme et telefonnummer efter samtale, *6*  Opkald fra Genkaldslisten, *11*  Opkald fra Vis Nummer listen, *13*  Ringe op og besvare opkald, *4* Ringe op til et andet håndsæt, *18*  Ringe op til og gemme lokalnumre i Telefonbogen, *15*  Søge i Telefonbogen og ringe op, *8*  To samtaler på samme tid, *29*  Viderestille eksterne opkald, *19* 

Viderestille eksterne opkald (ISDN tjeneste), *27*  Ændre et nummer inden opringning, *4* 

## **Opladning**  Batteristatus, *SKG s. 10* Oplade håndsætbatteri, *SKG s. 10*

**PIN-kode**  Ændre basens PIN-kode, *31* 

**Placering**  Placering og omgivelser, *SKG s. 11* 

**PSTN**  Hvad er ISDN og PSTN?, *SKG s. 2*  PSTN base, *SKG s. 7* 

**Ringesignal**  Regulere ringesignalet, *30* 

**Slette**  Genkaldsnummer, *12* Navn eller nummer i Telefonbogen, *10*  Vis Nummer opkald, *14* 

**Tastatur**  Håndsættets tastatur, *SKG s. 4* 

**Tekniske data**  Specifikationer for BeoCom 2, *SKG s. 11* 

**Telefonbog**  Gemme et telefonnummer efter samtale, *6*  Gemme numre fra Genkald, *11*  Gemme numre fra Vis Nummer, *13*  Indtaste et nyt navn og nummer, *7*  Ringe op til og gemme lokalnummer, *15*  Slette et navn eller nummer, *10*  Søge i Telefonbogen og ringe op, *8*  Ændre et navn eller nummer, *9* 

**Telefonnummer med lokalnummer**  Ringe op til og gemme lokalnummer i Telefonbogen, *15* 

**Terminalskift**  Flytte en aktiv samtale, *24* 

**Tilmelding**  Annullere tilmelding af håndsæt, *31*  Førstegangstilmelding af håndsæt, *SKG s. 8*  PARK-numre, *SKG s. 8*  Åbne en base for tilmelding, *SKG s. 7* 

**Tjenester**  Vis Nummer, *13*  **Vedligeholdelse**  Rengøring, *SKG s. 11*  Tekniske data, *SKG s. 11* 

**Viderestilling**  Viderestille eksterne opkald, *19*  Viderestille eksterne opkald (ISDN tjeneste), *27*

**Vis Nummer**  Bruge Vis Nummer, *13*  Gemme numre fra Vis Nummer, *13* 

**Ændre**  Ændre i Telefonbogen, *9* 

**www.bang-olufsen.com**

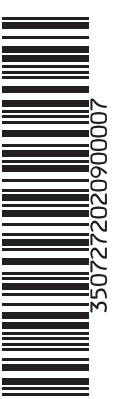